## About the Course Meta Link

Creating a course meta link allows all the students in one course to be automatically enrolled in another course. You will want to create a course meta link when you are teaching more than one section of the same course and you are using the same course materials and gradebook setup. We recommend creating and adding all students that are currently enrolled in the course to a group before adding the course meta link.

## **Creating a Course Meta Link**

- 1. Click the Participants link located in the left hand navigation menu
- 2. Click the Action menu then click Enrolment methods

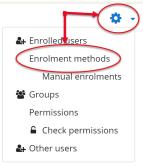

3. From the Add method drop down list select Course meta link

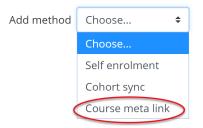

4. Select the course you are linking to from the *Search* drop down list, select the group you want to add the students to from the *Add to* group drop down list. If you do not have a group created select *Create new group* from the *Add to group* drop down list. Click **Add method** 

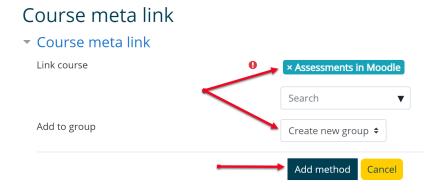